## **Endorsements**

Logbook Pro Mobile allows you to track endorsements in all four data areas: Certificates, Ratings, History, and Flights. The endorsement area allows the person giving the endorsement to enter their name, ID#, expiration date, text of the endorsement, and their signature. Simply open the endorsement signature area and allow the endorsing person to sign with their finger. Once signed and furthermore the item is synced you can return to the item and the ability to print the endorsement will appear. Alternatively you can go to My Endorsements on the home screen or visit https://nc-software.com/MyEndorsements to print as needed. Endorsements can be hidden from all data areas in Settings > General if desired.

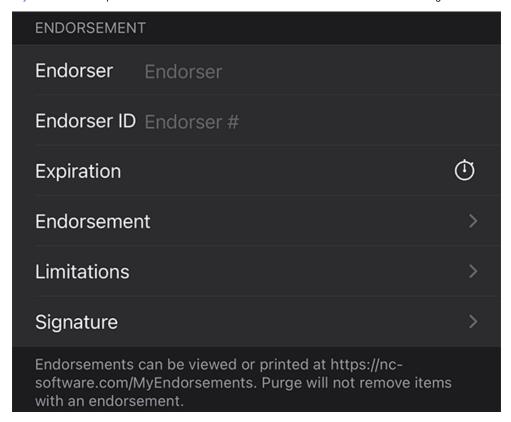

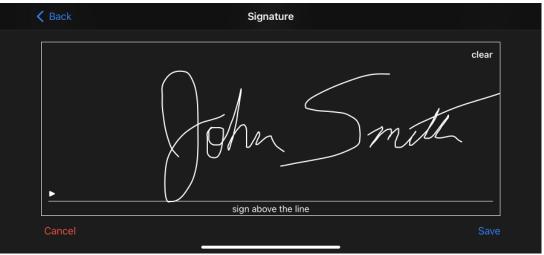